## **Table**

## **On this page**

[Running Instance Tables using Simulation Configurations](#page-0-0)

Magic Model Analyst provides the means to simulate a set of elements iteratively using a Generic Table or an Instance Table. Each element in the table will be simulated one-by-one from the first to the last row.

You can run the table by specifying it as a target of a Simulation Configuration and then run the Simulation Configuration. You can also run an Instance or Generic Table using the toolbar button. The toolbar button is dynamic. If you do not select any rows in the table, the toolbar button is **Evaluate**. However, if you select a row in the table, the toolbar button will change to **Evaluate Selected Rows**.

To run a Generic Table

Click **Run** or **Run Selected Rows** on the toolbar.

## To run an Instance Table

Click **Evaluate** or **Evaluate Selected Rows** on the toolbar.

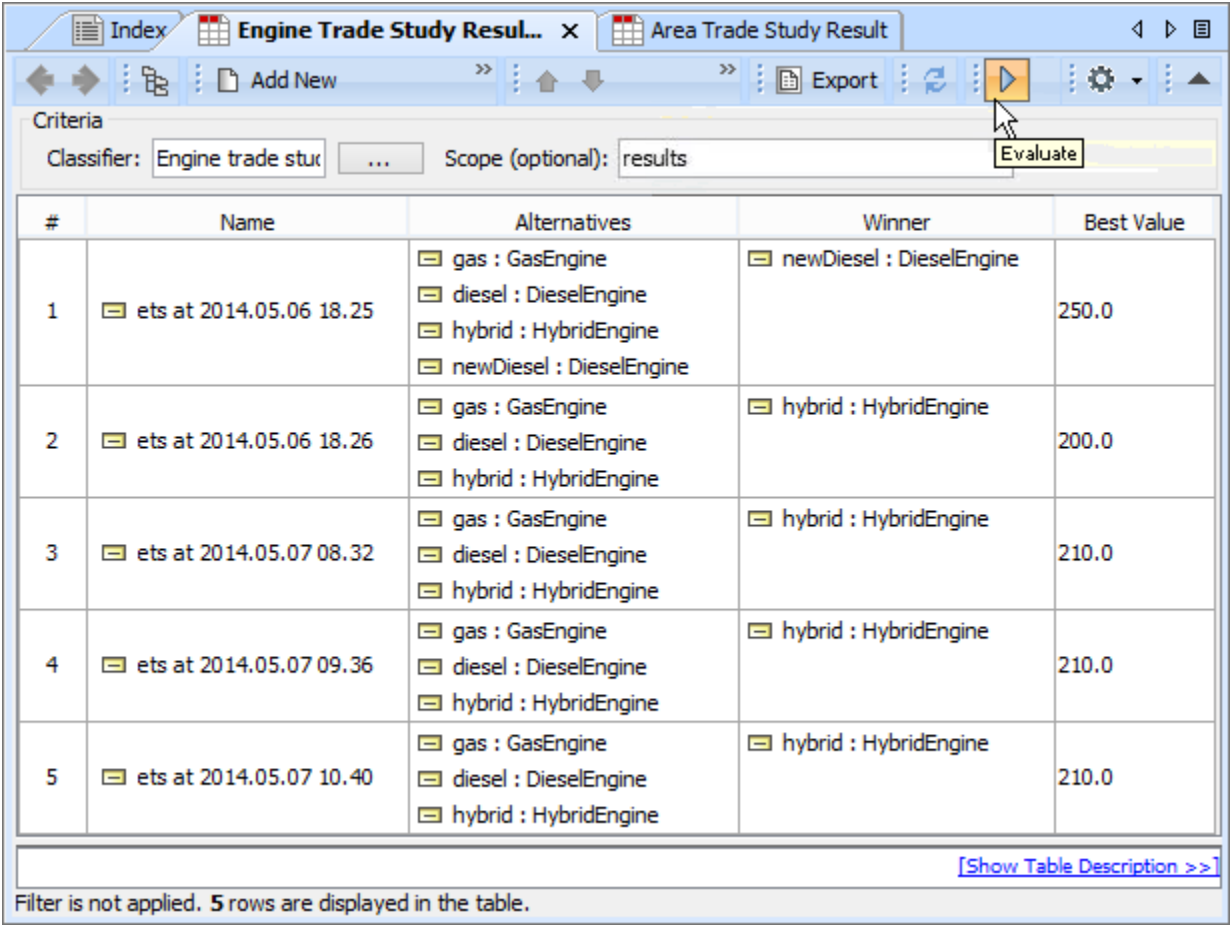

<span id="page-0-0"></span>**Note** For a model that has Behaviors (Classifier Behavior and/or Part Property with Behaviors), see the **autoStart** tag in [SimulationConfig.](https://docs.nomagic.com/display/CSTTWRT/SimulationConfig+stereotype)

You can run an entire Instance Table or the selected rows in it by using a compatible Simulation Configuration. The type of the Execution Target of such Simulation Configuration is the same as the type of the Classifier of the Instance Table. The list of compatible Simulation Configurations is displayed in the table toolbar after clicking the **Evaluate** button. When you select the Simulation Configuration you want to run, its Execution Target is temporarily replaced with the Instance Specifications of the Instance Table. Other settings of the Simulation Configuration, e.g., clock, charts, or UI, stay the same.

To run an Instance Table using a Simulation Configuration

1. 2. In the toolbar of an Instance Table, click a small arrow near  $V$  to see the list of compatible Simulation Configurations. Select the Simulation Configuration you want to use to start the simulation of the Instance Table.

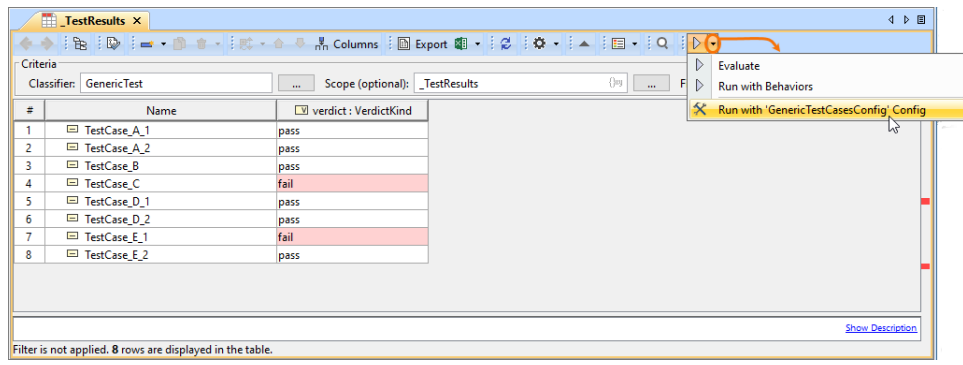

To run the selected Instance Specifications of an Instance Table using a Simulation Configuration

- 1. In an Instance Table, select the rows with the Instance Specifications you want to run.
- 2. In the table toolbar, click a small arrow near V to see the list of compatible Simulation Configurations.
- 3. Select the Simulation Configuration you want to use to start the simulation of the selected Instance Specifications.

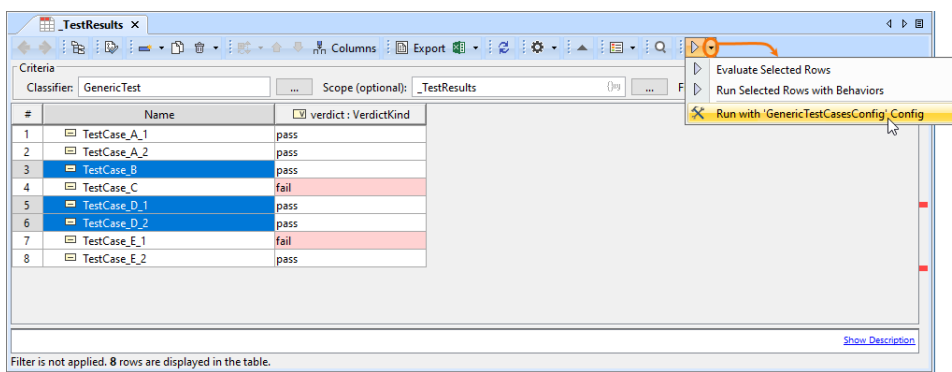

After starting the simulation, all or selected Instance Specifications of an Instance Table are executed and the results are displayed in the same table as shown below.

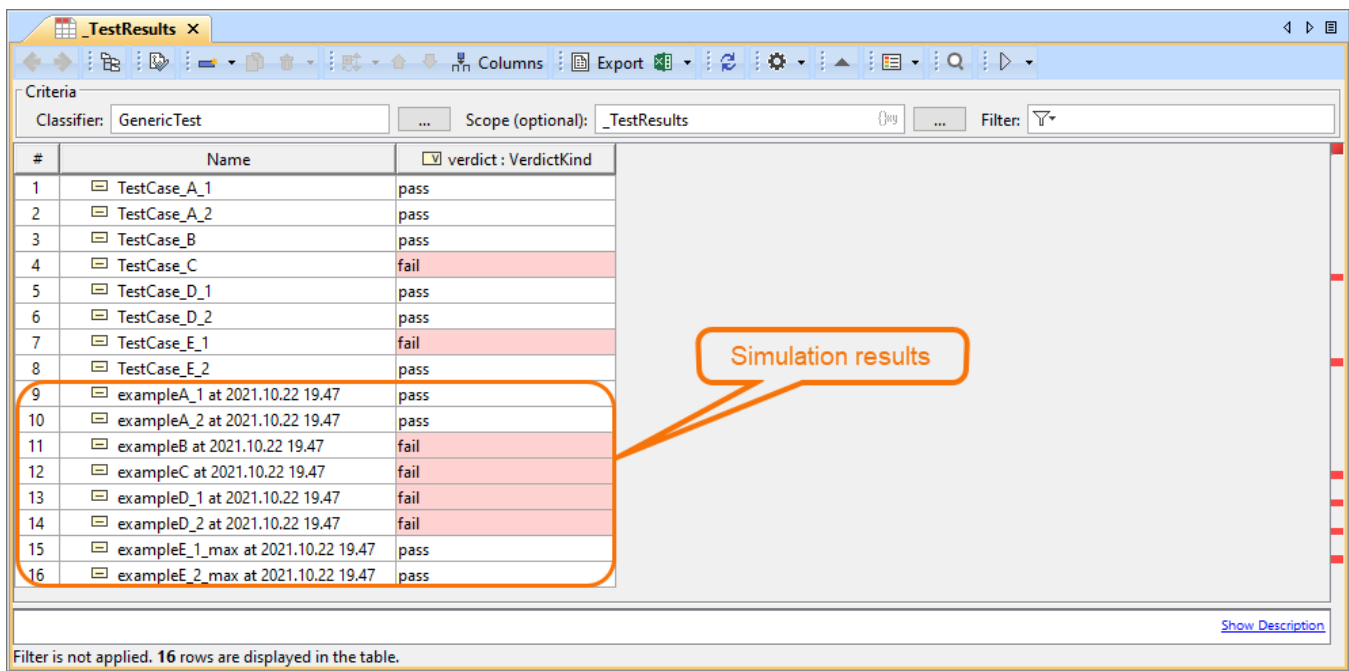

Instance Table simulation results.